Erarbeitet von:

Henner Eidt Roswitha Lammel

© 2008 Bildungshaus Schulbuchverlage Westermann Schroedel Diesterweg Schöningh Winklers GmbH, Braunschweig www.westermann.de

Druck  $A^3$  / Jahr 2009 Alle Drucke der Serie A sind im Unterricht parallel verwendbar.

Das Werk und seine Teile sind urheberrechtlich geschützt. Jede Nutzung in anderen als den gesetzlich zugelassenen Fällen bedarf der vorherigen schriftlichen Einwilligung des Verlages. Hinweis zu § 52a UrhG: Weder das Werk noch seine Teile dürfen ohne eine solche Einwilligung gescannt und in ein Netzwerk eingestellt werden. Dies gilt auch für Intranets von Schulen und sonstigen Bildungseinrichtungen.

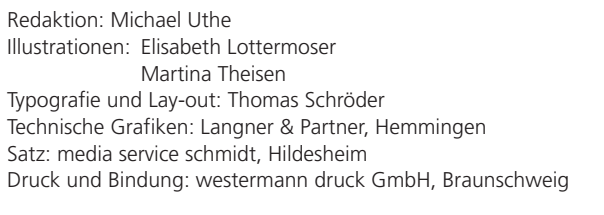

ISBN 978-3-14-**122810**-6

Liebe Kollegin, lieber Kollege,

Im Heft befinden sich "nur" die A-Versionen der einspaltigen Erfolgskontrollen mit Lösungen, Punkteverteilung und Anforderungsniveaus. Alle anderen Vorlagen sind auf der CD-ROM, und zwar entweder zum Verändern im WORD-Format oder zum problemlosen Ausdrucken im PDF-Format.

das vorliegende Heft und die dazugehörige CD-ROM bieten Ihnen Kopiervorlagen mit insgesamt 72 differenzierten Erfolgskontrollen für die Klassen 1 bis 4. Sie sind zugeschnitten auf das Mathematik-Lehrwerk DENKEN UND RECHNEN.

Es gibt zwei Varianten dieser Erfolgskontrollen, eine neue einspaltige und eine, bereits aus dem Lehrermaterial bekannte, zweispaltige. Zu beiden Varianten finden Sie auf der CD-ROM jeweils eine A- und eine B-Version. Natürlich liefert die CD-ROM zu jeder Erfolgskontrolle auch die Lösungen, einen Vorschlag zur Punkteverteilung und selbstverständlich passende Auswertungsbögen. Darüber hinaus bekommen Sie zu jeder Aufgabe einen Hinweis auf das mögliche Anforderungsniveau im Sinne der Bildungsstandards.

Was Sie zum Starten und zur Arbeit mit der Software noch wissen sollten, können Sie am Ende dieses Heftes und auf der CD-ROM nachlesen.

Viel Erfolg wünscht Ihnen das Denken-und-Rechnen-Team.

### Inhaltsverzeichnis

Nach

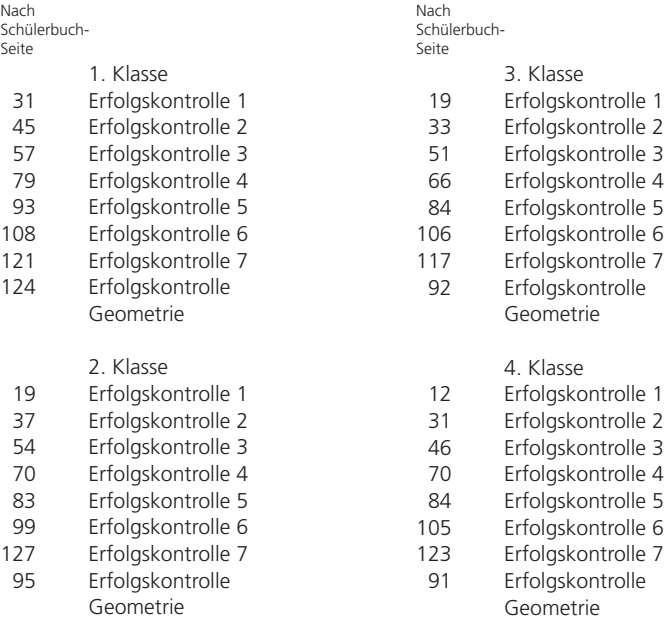

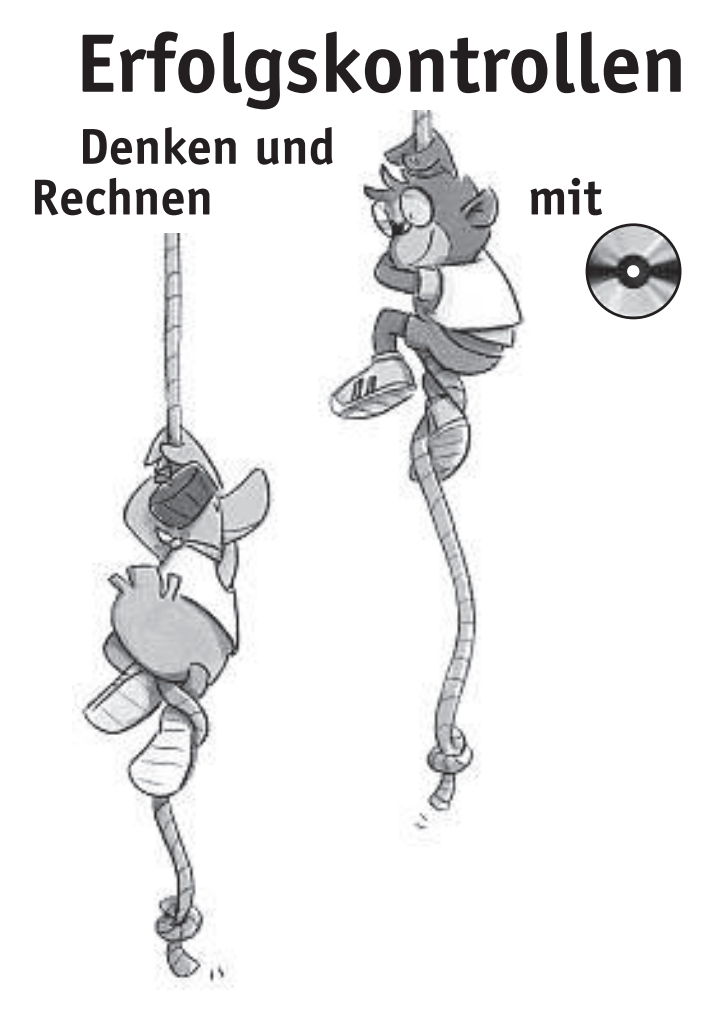

# Erfolgskontrollen Denken und Rechnen 1 – 4

Mit der vorliegenden CD-ROM bieten wir Ihnen die Möglichkeit, individuell und interaktiv alle Kopiervorlagen zu ergänzen, zu kürzen oder zu verändern, kurz: nach Ihren Wünschen anzupassen. Wir liefern Ihnen die Vorlagen im WORD-Format und einige zusätzlich im PDF-Format. Grundkenntnisse im Umgang mit WORD reichen aus, um schnell und unkompliziert individuell angepasste oder eigene Erfolgskontrollen zu erstellen. Die unter neuem Namen abgespeicherten Dokumente können Sie sofort ausdrucken, im Klassensatz vervielfältigen und im Unterricht einsetzen. Für das Anzeigen und Ausdrucken der PDF-Dateien benötigen Sie den Acrobat Reader.

#### **Welcher Computer ist geeignet?**

Die Dateien der vorliegenden CD-ROM können Sie sowohl mit dem PC als auch mit dem MAC bearbeiten. Sie benötigen dazu lediglich WORD ab Version 2000: Ab Windows 98 bzw. Mac mit WORD ab Version 2000 ist die Bearbeitung der Dateien möglich. Dazu öffnen Sie bitte mit Ihrem Mac zunächst den Ordner "assets". Dort finden Sie im Unterordner "dokumente" alle Dateien und können diese nach Belieben verändern.

## **Starten der CD-ROM**

Die CD-ROM startet automatisch nach Einlegen in das CD-ROM-Laufwerk. Sollte sie nicht von allein starten, aktivieren Sie bitte die Autostart-Funktion Ihres PC.

## **Struktur der CD-ROM**

Schon auf den ersten Blick erschließt sich die Struktur der CD-ROM und die Systematik, nach der die Dokumente geordnet sind. Sie gelangen mit ganz wenigen Klicks zur gesuchten Erfolgskontrolle.

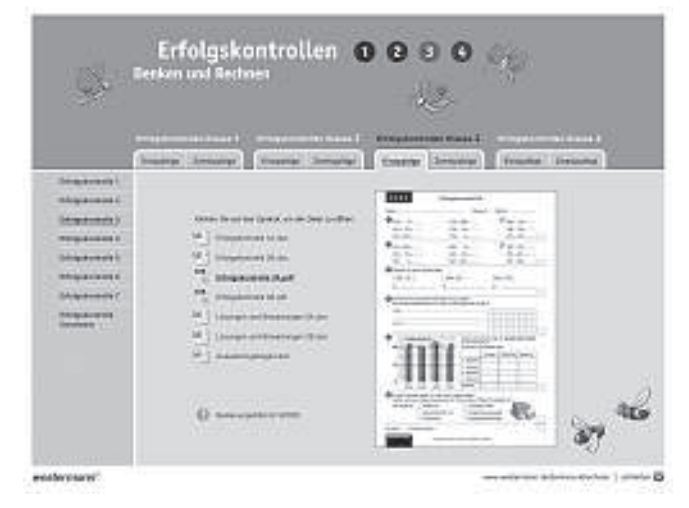